Руководство пользователя RU

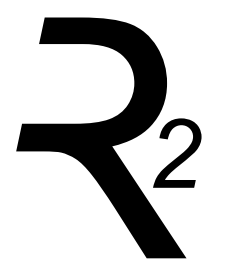

### Беспроводная аудиосистема R2 mk3

# ruarkaudio

Благодарим вас за выбор нашей беспроводной музыкальной системы R2.

Пожалуйста, ознакомьтесь с данным руководством пользователя, чтобы получить максимальное удовольствие от вашей покупки.

Мы уверены, что R2 будет приносить вам радость на протяжении многих лет, однако, в случае возникновения каких-либо вопросов, обратитесь за помощью к своему дилеру или к нам. Будучи семейной английской компанией, мы гордимся нашим обслуживанием покупателей и сделаем все возможное, чтобы помочь вам.

Еще раз выражаем вам свою благодарность за приобретение продукции компании Ruark Audio.

Alan O' Lavike

Алан О'Рурк Основатель и управляющий директор

### Содержание

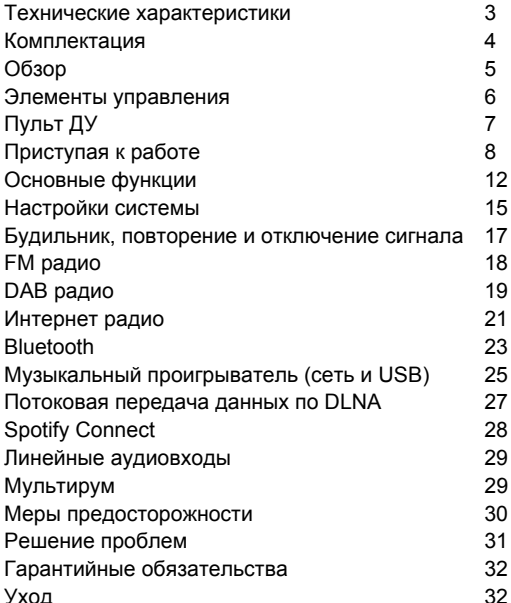

### **Технические характеристики**

- 2 высококачественных динамика 3,5"
- Тип корпуса фазоинверторный
- Номинальная выходная мощность 18Вт
- Усовершенствованная трехмерная система обработки звука
- DAB, DAB+, FM c RDS
- Интернет радио
- Spotify Connect
- Отсоединяемая телескопическая антенна DAB/FM с F-разъемом
- Замок Kensington Lock
- **OLED дисплей 128 х 64**
- Полноценный пульт ДУ
- Wi-Fi 802.11b/g/n; 802.11a/b/g/n (для США)
- Поддержка WPS2
- Совместимость с медиасерверами UPnP<sup>™</sup> DLNA
- MP3, WMA, AAC, FLAC, WAV
- A2DP, aptX Bluetooth

#### **Входы и выходы**

- Линейный вход 1 3,5мм стерео
- Линейный вход 2 стерео RCA/фоно
- Выход для наушников 3,5мм
- Выход USB 2.0 для воспроизведения музыки и зарядки других устройств (5Вт, 1А)

#### **Питание**

• Входящее напряжение 100 - 240В пер.ток, 50-60Гц, 1А макс.

Размеры устройства: 360х115х199 мм Вес: 3,4 кг

### **Комплектация**

Проверьте полноту комплектации, сверившись со списком ниже. В случае если чего-либо не хватает, не используйте R2. Если вы приобрели систему в Великобритании, свяжитесь с нами. Во всех остальных случаях, пожалуйста, обратитесь к дилеру, у которого вы приобрели продукт.

- 1. Стереосистема R2
- 2. Блок питания 100-240В на 14В
- 3. Сетевые адаптеры питания\*
- 4. Пульт ДУ
- 5. Телескопическая антенна
- 6. Ключ для установки антенны
- 7. Руководство пользователя

Мы рекомендуем сохранять упаковочный материал и коробку.

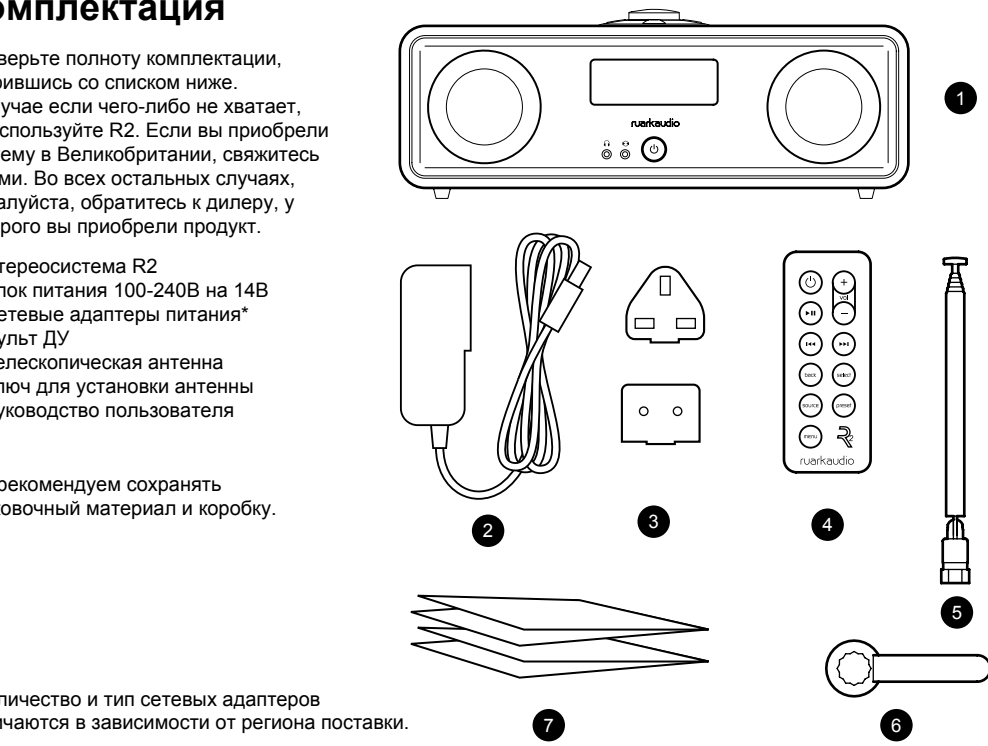

\* Количество и тип сетевых адаптеров отличаются в зависимости от региона поставки.

#### 8 **Обзор** <sup>13</sup> <sup>9</sup> <sup>13</sup> 8. Элементы управления 9. Дисплей 10. Режим ожидания (STANDBY) – нажмите для включения/ выключения системы. 11. Аудио вход (3,5 мм) ruarkaudio 12. Разъем для наушников (3,5мм) 13. Широкополосный динамик 3,5" (৩` 14. Аудиовход (стерео RCA/фоно) 15. Гнездо антенны 16. Замок Kensington Lock 17. Гнездо питания (14В, 2,0А) 12 (11) (10) 18. USB выход (5Вт) 14 15

16 17 18

**RU-5**

RU

### **Элементы управления**

- 19. нажмите для проигрывания/постановки трека на паузу или отключения звука радио
- 20. **КОЛЕСО УПРАВЛЕНИЯ / ВЫБОР** Поворачивайте для регулировки уровня громкости при активном экране "Сейчас проигрывается". Поворачивайте для перехода к другим пунктам меню.\* Нажмите для выбора.
- 21. •• нажмите для перехода к следующему треку или станции
- 22. • нажмите для перехода к предыдущему треку или станции
- 23. **СОХРАНЕННЫЕ СТАНЦИИ (PRESET)**  нажмите для выбора ранее сохраненной станции или нажмите и удерживайте в течение 2-х секунд для сохранения станции
- 24. **ИСТОЧНИК (SOURCE)**  нажмите для смены источника аудиосигнала
- 25. **БУДИЛЬНИК / ОТКЛЮЧЕНИЕ (ALARM / SLEEP)** нажмите один раз для установки будильника 1, нажмите 2 раза для установки будильника 2 или нажмите и удерживайте в течение 2-х секунд для установки таймера автоматического отключения **(sleep)**
- 26. **МЕНЮ (MENU)**  нажмите, чтобы войти в раздел "Меню"
- 27. **НАЗАД (BACK)** нажмите, чтобы вернуться к предыдущему пункту меню или экрану списка
- 28. Светодиод постоянное свечение означает, что система включена, мигание - сигнализирует о готовности к подключению по Bluetooth.

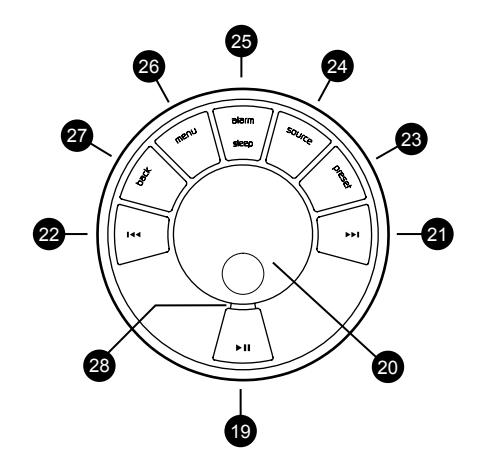

\*Вы также можете нажать >> или 144 для навигации по меню, трекам и списку радиостанций

#### *Время нажатия играет важную роль*

*"Нажмите" означает однократное нажатие "Нажмите и удерживайте" означает нажатие и удержание кнопки в течение 2-х секунд*

### **Пульт ДУ**

### 29. **РЕЖИМ ОЖИДАНИЯ (STANDBY)** –

нажмите для включения/выключения системы.

- 30. ► II нажмите для воспроизведения/ постановки трека на паузу или отключения звука радио
- 31.**I∢∢** нажмите для перехода к предыдущему треку/станции/пункту меню
- 32. нажмите для перехода к следующему треку/станции/пункту меню
- 33. **НАЗАД (BACK)**  нажмите, чтобы вернуться к предыдущему пункту меню или экрану списка
- 34. **ИСТОЧНИК (SOURCE)** нажмите для смены источника аудиосигнала
- 35. **МЕНЮ (MENU)**  нажмите, чтобы войти в раздел "Меню"
- 36. **ГРОМКОСТЬ (VOL)** нажмите + или для изменения уровня громкости
- 37. **ВЫБОР (SELECT)** нажмите для выбора (дублирует функцию нажатия на колесо управления)
- 38. **СОХРАНЕННЫЕ СТАНЦИИ (PRESET)** нажмите для выбора ранее сохраненной станции или нажмите и удерживайте в течение 2-х секунд для сохранения станции

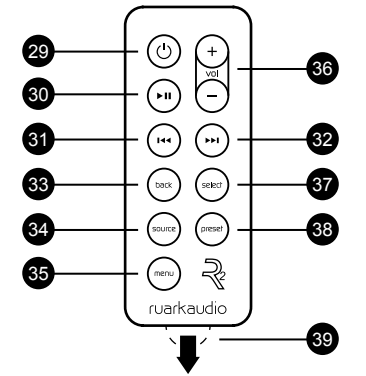

#### *ВНИМАНИЕ: перед использованием пульта ДУ вытащите оранжевую пластиковую защитную пленку (39) для активации батареек.*

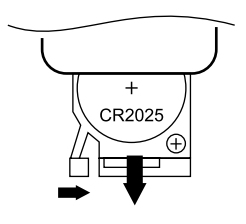

### **Замена батареек**

1. Отожмите замок в сторону пальцем и выдвиньте батарейный отсек.

2. Держа пульт ДУ кнопками вниз, замените батарейку CR2025 на новую. Убедитесь, что плоская сторона с нарисованным плюсом (+) смотрит вверх.

3. Вставьте батарейный отсек на место.

## **Приступая к работе**

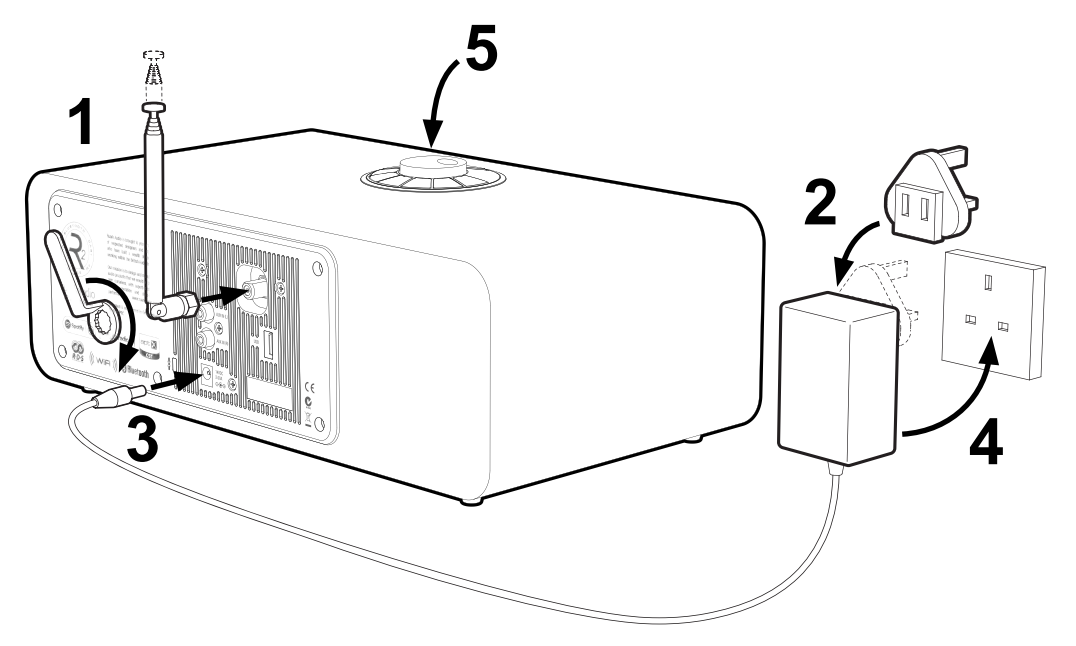

### **1.Подключение антенны**

Подключите антенну к гнезду на задней панели R2 и затяните гайку при помощи ключа из комплекта. Если не затянуть гайку, то со временем антенна может разболтаться в гнезде.

Установите аудиосистему R2 на ровную поверхность (полку или стол). Для достижения наилучших показателей приема сигнала выдвигайте антенну полностью.

### **2. Установка вилки в адаптер питания**

Выберите подходящую для вашего региона вилку из комплекта поставки. При подключении вилки к адаптеру питания вы должны услышать щелчок.

### **3. Подключение кабеля питания**

Подключите один конец кабеля питания к адаптеру питания (14В 2.0А), а второй к сетевому разъему на задней панели R2.

### **4. Подключение к розетке**

Подключите адаптер питания с необходимой для вашего региона вилкой к электрической розетке.

### **5. Включение**

Нажмите (') для включения радио.

### **6. Мастер настройки**

При первом включении R2 автоматически запустится мастер настройки. Следуйте указаниям на экране для настройки часов и Wi-Fi соединения.

Для осуществления настройки поворачивайте **КОЛЕСО УПРАВЛЕНИЯ** до тех пор, пока не будет подсвечен желаемый вариант. Нажмите на колесо для подтверждения выбора.

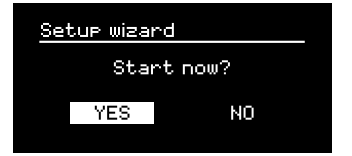

Для запуска мастера настройки поворачивайте **КОЛЕСО УПРАВЛЕНИЯ** пока не подсветится надпись "*Да" (yes)*, а затем нажмите на него для подтверждения выбора. Если вы выберете "*Нет" (no),* то вы можете выбрать запуск мастера настройки при следующем включении R2. В данном случае аудиосистема включится без настройки времени и подключения к сети.

### **7. Формат времени**

Вы можете выбрать между 12 и 24-часовым форматом отображения времени.

### **8. Автоматическое обновление времени**

Вы можете выбрать автоматическое обновление времени (информация берется от DAB, FM или из сети) или установку вручную. При выборе автоматического обновления, информация будет поступать из используемого источника. Мы рекомендуем выбрать тот тип источника, который вы используете чаще всего.

> Auto undate clock Uedate from DAB Hedate From FM Uedate from Network No undate

Если вы выберете опцию без обновления, то время и дата будут отображаться в формате дд-мм-гггг и чч:мм AM/PM, день недели будет мигать. Поверните **КОЛЕСО УПРАВЛЕНИЯ**, чтобы выбрать правильную дату, затем нажмите на него для подтверждения. Начнет мигать месяц, установите правильный месяц и все остальные параметры таким же путем, как и дату.

### **9. Часовой пояс**

Выберите часовой пояс для вашего региона.

### **10. Переход на летнее/зимнее время**

Выберите будет ли аудиосистема автоматически переходить на летнее/зимнее время или нет.

### **11. Постоянное подключение к сети**

Выберите будет ли R2 постоянно подключена к Wi-Fi сети, даже в режиме ожидания. Мы рекомендуем выбрать параметр "постоянное подключение к сети" (keep connected) для того, чтобы R2 постоянно была доступна для Spotify или потоковому воспроизведению по DLNA даже в режиме ожидания. Мы также рекомендуем использовать этот параметр, если вы выбрали обновление времени из сети.

### **12. Выбор региона Wi-Fi**

Выберите регион вашего местоположения.

### **13. Выбор Wi-Fi сети**

Выберите свою сеть Wi-Fi из списка доступных сетей.

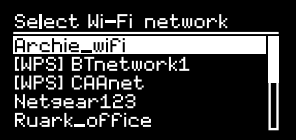

**Подключение к открытым (небезопасным) сетям** Если есть открытая сеть, то R2 автоматически к ней подключится.

**Подключение к безопасной (с паролем) сети** Если ваша сеть защищена паролем, то для подключения R2 необходимо ввести пароль.

Поворачивайте **КОЛЕСО УПРАВЛЕНИЯ** для выбора необходимых символов для пароля,

RU

нажмите на колесо для ввода символа. После ввода всех символов выберите *"Да" (yes)* и нажмите на колесо. Выбор *BKSP (назад)* удаляет последний введенный символ, а выбор *CANCEL (отмена)* возвращает на предыдущий экран меню.

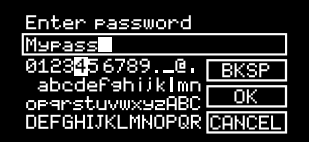

#### **Подключение к зашифрованной WPS сети**

Если ваша сеть поддерживает WPS (защищенное подключение), то перед ее названием будет написано *[WPS]*. Вы можете подключиться, введя пароль, нажав кнопку WPS на своем роутере или при помощи ПИН-кода WPS. За более подробной информацией обратитесь к руководству пользователя вашего роутера.

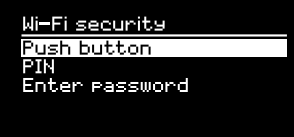

Если R2 не может подключиться к сети, то появится предыдущее окно, где вы сможете ввести заново настройки безопасности. За более подробной информацией о подключении к вашей сети обратитесь к руководству пользователя вашего роутера

**14. Завершение мастера настроек** По завершении настроек, нажмите **КОЛЕСО УПРАВЛЕНИЯ** для их сохранения и выхода из мастера настроек.

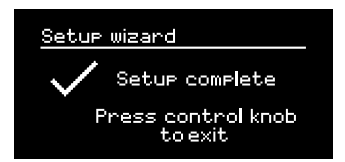

### **15. Выбор источника**

В конце первоначальной настройки R2 отобразит меню со списком доступных источников. Используйте **КОЛЕСО УПРАВЛЕНИЯ** для выбора источника и нажмите **SELECT**.

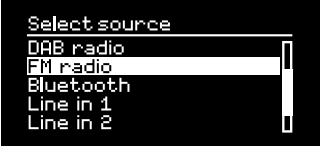

*Только что сохраненные настройки помечаются звездочкой (\*)*

### **Основные функции**

### **Включение и переход в режим ожидания**

Нажмите кнопку **STANDBY** для включения радио. Нажмите еще раз для перехода в режим ожидания.

### **Экран "Сейчас проигрывается"**

Отображаемая на экране информация будет похожа на ту, что показана на рисунке ниже до тех пор, пока вы не внесете изменения в меню настроек.

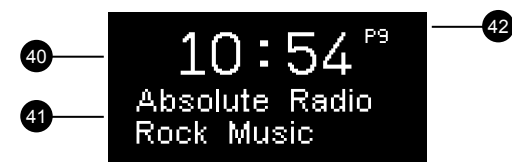

40. Часы 41.Информация о станции/треке 42. Номер сохраненной станции

Значки экрана:

43.Будильник 1 и 2 44. Таймер автоматического отключения 45. Перемешать 46. Повторить

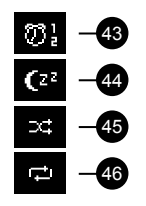

### **Экраны меню**

Меню позволяет вам настроить различные опции, например, изменить настройки низких и высоких частот. Для изменения настроек нажмите кнопку **MENU**, чтобы отобразить список доступных опций. Для перехода между опциями поворачивайте **КОЛЕСО УПРАВЛЕНИЯ**, для подтверждения выбора нажмите на колесо.

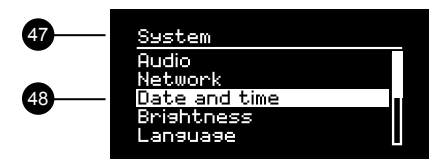

47. Название меню

48. Опции меню

### **Навигация по меню, трекам и списку**

#### **радиостанций**

**Для изменения** настроек нажмите **MENU**

**Для перехода между пунктами** меню поворачивайте **КОЛЕСО УПРАВЛЕНИЯ**

**Для выбора** - нажмите на **КОЛЕСО УПРАВЛЕНИЯ**

**Для выхода** из меню нажмите **MENU** или подождите несколько секунд

**Для возврата** к предыдущему меню/списку нажмите **BACK**

**RU-13**

RU

### **Изменение уровня громкости**

Поворачивайте **КОЛЕСО УПРАВЛЕНИЯ** при любом активном экране "Сейчас проигрывается".

Громкость динамика и наушников регулируется отдельно. При подключенных наушниках будет отображаться надпись *Volume (HP)*.

Обратите внимание, что поворот колеса управления при активном меню или списке станций приведет к пролистыванию опций меню или доступных станций, а не к изменению уровня громкости.

### **Смена источника аудиосигнала**

Нажмите **SOURCE** для отображения текущего источника. Поворачивайте **КОЛЕСО УПРАВЛЕНИЯ** для просмотра источников. Нажмите на колесо для подтверждения выбора. (Вы также можете часто нажимать кнопку **SOURCE** для просмотра источников вместо того, чтобы крутить колесо управления).

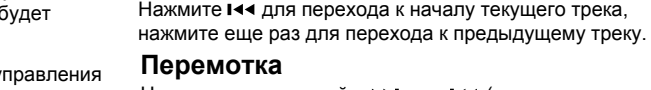

или альбоме.

**треку**

Нажмите и удерживайте > или 144 (может не работать при подключении по Bluetooth).

**Переход к следующему/предыдущему** 

Нажмите →→ для перехода к следующему треку в папке

### **Смена FM радиостанции**

Нажмите ►► или  $I \rightarrow I$ для поиска радиостанции. См.раздел "FM радио".

### **Смена DAB станции**

Нажмите ►► или н<< для перехода к следующей или предыдущей станции. Вы можете вывести список станций, выбрав **МЕНЮ > Список станций (MENU > Station list).**

См.раздел "DAB радио".

### **Пауза или отключение звука радио**

Internet radio

Нажмите ► нажмите еще раз для возобновления воспроизведения.

*Время нажатия играет важную роль "Нажмите" означает однократное нажатие*

*"Нажмите и удерживайте" означает нажатие и удержание кнопки в течение 2-х секунд*

### **Сохранение радиостанций**

Нажмите и удерживайте кнопку **PRESET** в течение 2-х секунд, поверните **КОЛЕСО УПРАВЛЕНИЯ** для выбора номера для сохранения станции, затем нажмите на колесо. Сохраненные станции обычно записываются как название станции, ее частота или *("Пусто")*.

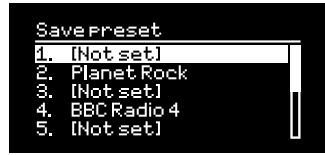

Если вы выберите номер для сохранения с уже записанной станцией, то новая станция заменит старую.

### **Вызов сохраненной радиостанции**

Нажмите кнопку **PRESET**, поворачивайте **КОЛЕСО УПРАВЛЕНИЯ** для навигации по списку сохраненных станций, затем нажмите на колесо для подтверждения своего выбора.

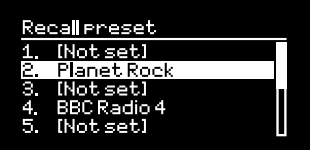

### **Изменение информации о треке/**

#### **станции**

Для смены отображаемой информации о треке/ станции выберите одну из опций в **МЕНЮ > Инфо (MENU > Info)**.

### **Подключение Bluetooth устройства**

R2 будет пытаться автоматически подключиться к последнему использованному устройству. Если вы еще не проводили процедуру сопряжения устройств или ранее использованное устройство не доступно, радио перейдет в режим сопряжения. См.раздел "Bluetooth".

### **Наушники**

Вы можете подключить наушники к R2, используя 3,5 мм разъем для наушников ( $\bigcap$ ) на задней панели радио.

Громкость динамика и наушников регулируется отдельно. При подключенных наушниках будет отображаться надпись Volume *(HP)*.

Обратите внимание, что последовательность **Меню > Система > Аудио** означает, что вы сначала нажимаете **Меню**, затем выбираете **Система** и в самом конце **Аудио**.

#### **RU-15**

### **Настройка яркости**

#### **МЕНЮ > Система > Яркость (MENU > System > Brightness)**

Вы можете настроить отдельно яркость для режима *On level (радио включено)* и *Standby level (радио в режиме ожидания)*. Если система находится в режиме ожидания и уровень яркости для этого режима обозначен как "выключен" (off), нажатие любой кнопки на мгновение подсветит дисплей.

### **Выбор языка**

**МЕНЮ > Система > Язык (MENU > System > Language)** Опция предназначена для изменения языка системы.

### **Обновление ПО**

#### **МЕНЮ > Система > Обновление ПО (MENU > System > Software update)**

R2 настроена на автоматический поиск обновлений программного обеспечения (ПО). При наличии обновления высветится сообщение с предложением его установки.

ВНИМАНИЕ: отключение от сети питания во время обновления ПО может нанести непоправимый вред вашей R2.

### **Настройки системы**

### **Настройка высоких и низких частот**

**МЕНЮ > Система > Аудио (MENU > System > Audio)** Настройка высоких и низких частот осуществляется при помощи колеса управления. После настройки нажмите на колесо для подтверждения изменений.

### **Тонкомпенсация**

Тонкомпенсациия автоматически поднимает высокие и низкие частоты при низком уровне громкости.

**МЕНЮ > Система > Аудио (MENU > System > Audio)** При помощи **КОЛЕСА УПРАВЛЕНИЯ** дойдите до пункта **"Тонкомпенсация" (Loudness)** и нажмите на него для включения/выключения данной опции.

#### **Объемное звучание**

Объемное звучание расширяет звуковую сцену и создает более глубокое и завораживающее звучание.

**МЕНЮ > Система > Аудио (MENU > System > Audio)** При помощи **КОЛЕСА УПРАВЛЕНИЯ** дойдите до пункта **"Объемное звучание" (3D)** и нажмите на него для включения/выключения данной опции.

### **Настройка даты и времени**

#### **Меню > Система > Настройка даты и времени (MENU > System > Date and time)**

Дата и время автоматически согласуются с сигналом, поступающим по сети или от DAB, FM (где такая передача сигнала доступна).

### **Сброс к заводским настройкам**

**МЕНЮ > Система > Сброс (MENU > System > Factory reset)** Сбрасывает все настройки и удаляет сохраненные станции.

### **Мастер настройки**

#### **МЕНЮ > Система > Мастер настройки (MENU > System > Setup wizard)**

Включает мастер настройки, который поможет вам установить время и осуществить подключение к сети.

### **Период бездействия**

R2 настроена на автоматический переход в режим ожидания, если система не используется в течение 2-х часов. Для отключения данной опции выберите **МЕНЮ > Система > Период бездействия (MENU > System > Inactive standby)**.

### **Мастер настройки сети**

Если вам необходима помощь в подключении к вашей сети Wi-Fi, выберите **МЕНЮ > Система > Сеть > Мастер настройки сети (MENU > System > Network > Network wizard).**

### **Сетевые профили**

Система настроена на автоматическое подключение к известным ей сетям.

Для просмотра списка известных (сохраненных) сетей нажмите **Меню > Система > Сеть > Сетевые профили (Menu > System > Network > Network profile).** Для удаления какой-либо сети выберите ее при помощи **КОЛЕСА УПРАВЛЕНИЯ** и нажмите *"Да" (yes)*.

### **Постоянное подключение к сети**

**МЕНЮ > Система > Аудио > Постоянное подключение (MENU > System > Network > Keep connected).**

Выберите между постоянным подключением системы к сети (рекомендуется) и подключением по необходимости.

### **Системная информация**

Показывает информацию о R2, включая версию По, уникальный ID код радио и имя системы.

### **Расширенные настройки сети**

Для опытных пользователей доступны расширенные настройки сети, позволяющие провести ручную настройку, диагностику и отладку сетевых проблем.

#### **Имя системы**

Имя системы - это название, под которым отображается R2 при поиске через Bluetooth и Spotify. Вы можете изменить имя системы на любое, которое вам нравится.

Вы можете просмотреть статус R2 и сменить имя системы, перейдя на веб-страницу R2 через браузер. В ОС Windows R2 обычно отображается как "Устройство Медиа" (Media Device), дважды щелкните по значку и откроется веб-страница с настройками.

За дополнительной информацией посетите наш сайт www.ruarkaudio.com/support

### **Будильник, повторение и отключение сигнала**

### **Установка будильника**

Активный будильник отображен на дисплее значком (41), при срабатывании будильника значок начинает мигать.

Нажмите **ALARM** и выберите между будильником 1 или 2 при помощи **КОЛЕСА УПРАВЛЕНИЯ**.

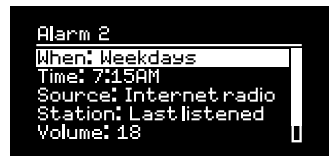

Используя **КОЛЕСО УПРАВЛЕНИЯ**, выберите необходимую опцию и нажмите на него.

Вы также можете выбрать периодичность повторения сигнала (ежедневно, один раз, по будням, по входным) и его звук (радио или предустановленные сигналы), а также уровень громкости сигнала будильника. Для сохранения будильника нажмите *"Сохранить" (save)* и выйдите из меню.

ВНИМАНИЕ: нельзя использовать источник Bluetooth, USB флешку или сетевое хранилище в качестве источника сигнала для будильника.

### **Повторение сигнала будильника**

Нажмите на **КОЛЕСО УПРАВЛЕНИЯ**, чтобы временно прекратить звучание будильника, нажмите на него опять, чтобы увеличить интервал повторения сигнала (через 5, 10, 15 или 30 минут). Для прекращения звучания будильника нажмите и удерживайте **КОЛЕСО УПРАВЛЕНИЯ** в течение 2-х секунд или нажмите кнопку **ALARM**.

### **Таймер автоматического отключения**

Для установки таймера перехода в режим ожидания нажмите и удерживайте **SLEEP** в течение 2-х секунд. Затем нажмите **КОЛЕСО УПРАВЛЕНИЯ**, поверните его, чтобы выбрать время в минутах (выкл, 15, 30, 45, 60, 90) и нажмите на колесо еще раз для подтверждения выбора. На дисплее отобразится экран "Сейчас проигрывается" и появится значок таймера (42).

*Вы также можете установить будильник, когда система находится в режиме ожидания.*

### **FM радио**

Радио R2 принимает аналоговый радиосигнал в FM диапазоне, а также, при доступности, отображает имя станции и текстовую информацию посредством RDS/RBDS (система радиотрансляции). Нажмите **SOURCE** и поверните **КОЛЕСО УПРАВЛЕНИЯ** или нажмите **SOURCE** несколько раз подряд, пока не высветится надпись *"FM radio"*, нажмите на колесо для подтверждения выбора.

### **Смена станции**

Нажмите >> или на для автоматического перехода к следующей доступной FM радиостанции. Если RDS/ RBDS не доступна будет отображаться частота радиостанции.

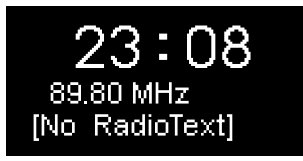

Вы можете настроить поиск станций таким образом, чтобы радио ловило только станции с хорошим приемом. Для этого выберите **Меню > Настройки сканирования > Только станции с хорошим приемом (Menu > Scan setting > Strong stations only)**.

### **FM радиотекст (RDS/RBDS)**

Некоторые радиостанции поддерживают трансляцию RDS. Выберите тип отображаемой информации (радиотекст, жанр, частота, сила сигнала и дата) при помощи **МЕНЮ > Инфо (MENU > Info)**.

### **Ручной поиск**

Выберите **Меню > Ручной поиск (MENU > Manual tune)**, поворачивайте **КОЛЕСО УПРАВЛЕНИЯ** или нажмите **>>1 144** для смены частоты.

### **Сохранение станции**

Вы можете сохранить до 10 FM станций в список сохраненных станций. Имя станции сохранится в том случае, если доступна RDS/RBDS. См. раздел "Основные функции".

### **Вызов сохраненных станций**

См. раздел "Основные функции".

*Для обеспечения оптимального уровня приема сигнала, выдвигайте антенну полностью и надежно закрепляйте ее.*

### **DAB радио**

Система R2 принимает сигналы цифрового радио DAB/ DAB+ и может отображать информацию о транслируемой станции.

Нажмите **SOURCE** и поверните **КОЛЕСО УПРАВЛЕНИЯ** или нажмите **SOURCE** несколько раз подряд, пока не высветится надпись *"DAB radio"*, нажмите на колесо для подтверждения выбора.

При первом включении радио или если список станций пуст, R2 выполнит полное сканирование доступных станций.

### **Смена станции**

 для перехода к следующей или Нажмите предыдущей станции.

### **Список станций**

Чтобы просмотреть список доступных станций нажмите **МЕНЮ > Список станций (MENU > Station list)**. Для навигации по списку станций поворачивайте **КОЛЕСО УПРАВЛЕНИЯ**. Для выбора - нажмите на **КОЛЕСО УПРАВЛЕНИЯ.**

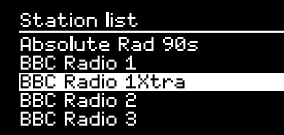

### **Отображение информации (DLS)**

DLS (Dynamic Label Segment) или дополнительные текстовые сообщения - это информация, передаваемая DAB станцией. Выберите тип отображаемой информации (радиотекст, жанр, частота, сила сигнала, формат сигнала и дата) при помощи **МЕНЮ > Инфо (MENU > Info)**.

#### **Сохранение станции**

Вы можете сохранить до 10 DAB станций в список сохраненных станций. См. раздел "Основные функции".

#### **Вызов сохраненных станций**

См. раздел "Основные функции".

### **Второстепенные станции**

У некоторые DAB станций есть второстепенные станции, связанные с ними. Если доступна второстепенная станция, появляется такой знак ">>" после названия текущей станции.

Второстепенные станции отображаются с таким знаком "<<" перед названием станции.

*Недоступные станции и станции со слабым сигналом помечены знаком "?" перед названием станции.*

### **Отображение станций**

Вы можете выбрать отображение DAB станций в *алфавитном, групповом порядке или только доступные (Alphanumeric, Ensemble, Valid)*. Алфавитный порядок сортирует станции по алфавиту, а групповой - по принадлежности к радиовещателю. Доступные станции отображаются вверху списка, а недоступные (со знаком ?) - в конце.

Чтобы изменить порядок станций, перейдите **Меню > Порядок станций (MENU > Station order)** и выберите алфавитный (по умолчанию), групповой или доступный.

### **Сканирование станций**

Если список станций пуст, то, как только вы переключитесь на DAB, радио проведет полное сканирование и поиск станций.

В любом случае, мы советуем вам время от времени проводить полное сканирование станций, потому что:

- Появляются новые станции
- Станции закрываются и прекращают вещание
- Был плохой прием сигнала при первоначальном сканировании (например, антенна была выдвинута не полностью)
- Вы переехали в другой регион Для осуществления полного сканирования выберите **Меню > Сканирование (MENU > Scan)**.

### **Исключение недоступных станций или станций со слабым сигналом**

Недоступные станции и станции со слабым сигналом помечены знаком "?" перед названием станции. Их можно удалить, выбрав **Меню > Очистить (MENU > Prune)**.

### **Интернет радио**

R2 может проигрывать тысячи радиостанций и подкастов со всего мира (требуется подключение к Wi-Fi с выходом в интернет).

Нажмите **SOURCE** и поверните **КОЛЕСО УПРАВЛЕНИЯ** или нажмите **SOURCE** несколько раз подряд, пока не высветится надпись *"Internet radio"*, нажмите на колесо для подтверждения выбора.

### **Основное меню**

При первом подключении интернет радио вы увидите основное меню данного режима.

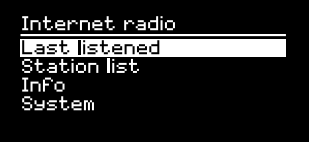

Если вы уже слушали интернет радиостанции, R2 автоматически начнет воспроизведение последней прослушанной станции.

### **Недавно прослушанные**

Чтобы вывести список недавно прослушанных станций, выберите **МЕНЮ > Недавно прослушанные (MENU > Last listened).**

При первом включении данный список будет пуст.

### **Список станций**

Вы можете производить поиск любой станции, нажав **МЕНЮ > Список станций (MENU > Station list)**, по жанру, стране, популярности и другим параметрам.

### **Экран "Сейчас проигрывается"**

На экране отображается название станции, исполнитель и название трека. Для смены отображаемой информации нажмите **МЕНЮ > Инфо (MENU > Info)** и выберите отображение радиотекста, жанра, качества сигнала, названия трека, страной и датой.

### **Поиск станции**

Чтобы осуществить поиск станции нажмите **МЕНЮ > Список станций > Станции > Поиск станций (MENU > Station list > Stations > Search stations)**, затем начните вводить название станции.

*Для того, чтобы вернуться в предыдущий раздел меню или к списку станций нажмите BACK.*

### **Подкасты**

У многих станций есть подкасты. Вы можете осуществлять поиск подкастов таким же образом, как и интернет радиостанции.

### **Выключение звука**

Нажмите • II для выключения звука, нажмите еще раз, чтобы включить звук.

### **Сохранение станции**

Вы можете сохранить до 10 интернет радиостанций в список сохраненных станций. См. раздел "Основные функции".

### **Вызов сохраненных станций**

См. раздел "Основные функции".

### **Интернет радиопортал Ruark**

Помимо сохранения станций в R2, вы можете сохранить любимые интернет радиостанции при помощи интернет радиопортала Ruark.

За дополнительной информацией посетите наш сайт www.ruarkaudio.com/radioportal

Для входа вам понадобится уникальный код для входа. Запишите его, выбрав **Меню > Список станций > Помощь > Получить код доступа (Menu > Station list > Help > Get access code)**.

### **Избранное**

Чем-то похоже на список сохраненных радиостанций за исключением того, что станции хранятся онлайн на радиопортале Ruark. Это значит, что избранные радиостанции будут доступны с любого устройства Ruark, имеющего функцию вещания интернет радиостанций, а также привязанного к вашему аккаунту.

Для сохранения станции в избранные, нажмите и удерживайте **КОЛЕСО УПРАВЛЕНИЯ** до тех пор, пока не появится надпись *"Favourite added"*. Данная функция доступна только в том случае, если вы зарегистрировали систему R2 на радиопортале Ruark.

### **Добавленные станции**

Вы можете добавлять станции, которых нет в списке, вручную через интернет радиопортал Ruark. Для просмотра добавленных станций, выберите **МЕНЮ > Список станций > Добавленные станции (MENU > Station list > My added stations)**.

### **Bluetooth**

Система R2 снабжена Bluetooth приемником и может проигрывать музыку, передающуюся по Bluetooth, с таких устройств, как смартфоны.

Нажмите **SOURCE** и поверните **КОЛЕСО УПРАВЛЕНИЯ** или нажмите **SOURCE** несколько раз подряд, пока не высветится надпись *"Bluetooth"*, нажмите на колесо для подтверждения выбора.

Перед началом использования R2 и Bluetooth устройства необходимо установить надежное соединение путем сопряжения.

### **Сопряжение устройств**

После того как в меню источников вы выбрали Bluetooth, дождитесь появления надписи *"Поиск устройства..." (awaiting connection)*, а светодиод (28) на верхней панели начнет мигать. Используйте настройки Bluetooth на вашем устройстве для сопряжения и подключения к R2. В списке устройств система должна отображаться как *"Ruark R2"*. При успешном подключении на дисплее отображается название вашего устройства.

Иногда необходимо подождать несколько секунд перед тем, как R2 отобразится в списке доступных для подключения устройств. Если устройство запрашивает пароль для подключения введите "0000".

Если в течение нескольких минут R2 не подключилось к вашему устройству, появится надпись "Подключение отсутствует" (no connection) и система перестанет пытаться осуществить сопряжение. Для подключения выберите **Меню > Подключение устройств (MENU > Connect device)**.

### **Подключение Bluetooth устройства**

Как только вы переключитесь на Bluetooth, на дисплее R2 отобразится надпись

*"Подключение" (connecting)*, потому что радио будет пытаться подключиться к первому устройству в списке сопряженных устройств.

Если это устройство не доступно, появится надпись *"Поиск устройства"*. Для сопряжения с R2, убедитесь, что вы включили Bluetooth на вашем устройстве и выберите Ruark R2\* в списке доступных для подключения устройств.

### **Имя системы**

В списке доступных устройств R2 будет отображаться как *"Ruark R2"*, при желании вы можете переименовать ее по вашему вкусу. См. раздел "Настройки системы".

### **Воспроизведение звука**

Вы сможете воспроизводить музыку со своего устройства, подключенного по Bluetooth, через R2. За более подробной информацией о воспроизведении музыки с вашего устройства Bluetooth обратитесь к руководству пользователя устройства.

Обратите внимание, что, возможно, вам придется выбрать Ruark R2 или Bluetooth в качестве аудиовыхода вашего источника.

### **Пауза**

Нажмите • II нажмите еще раз для возобновления воспроизведения.

### **Переход к следующему/предыдущему треку**

Нажмите  $\blacktriangleright$ н для перехода к следующему треку в папке или альбоме, нажмите для перехода к началу текущего трека, нажмите еще раз для перехода к предыдущему треку.

### **Изменение уровня громкости**

Мы рекомендуем регулировать уровень громкости с вашего Bluetooth устройства, чтобы громкость воспроизведения была приблизительно такая же, как и у других источников. Для регулирования уровня громкости всей системы используйте кнопки громкости.

### **Экран "Сейчас проигрывается"**

На дисплее будет отображаться информация об исполнителе, альбоме, и треке, в случае если ваше Bluetooth устройство поддерживает Bluetooth метаданные. Вы также можете отображать названия подключенных устройств. Для смены отображаемой информации выберите **Меню > Инфо (MENU > Info).**

### **Рабочее расстояние**

Рабочее расстояние составляет около 10 метров от устройства до радио. Наличие на пути сигнала препятствий, таких как стены, уменьшает расстояние.

### **Отключение устройства**

Для отключения текущего устройства выберите **Меню > Подключение устройств (MENU > Connect device).**

#### **Сопряжение дополнительных устройств**

Список сопряженных устройств может хранить до 7 различных устройств. Не забывайте, что музыку вы можете воспроизвести только с одного из семи устройств.

#### **Очистка списка сопряженных устройств**

В случае возникновения проблем при подключении по Bluetooth, мы рекомендуем очистить список сопряженных устройств. Для этого выберите **Меню > Забыть устройство (MENU > Forget devices)**.

Перед повторной попыткой подключения к системе, удалите Ruark R2 из списка сопряженных устройств вашего Bluetooth устройства.

В случае возникновения вопросов с использованием Bluetooth, зайдите на наш сайт www.ruarkaudio.com/ support

*Внимание: вы не можете подключить беспроводные Bluetooth наушники к вашей R2.*

*R2 поддерживает технологию aptX. В случае если ваше Bluetooth устройство также поддерживает данную технологию, то вы сможете прослушивать записи в CD-качестве беспроводным способом.*

RU

## **Музыкальный проигрыватель (сеть и USB)**

Вы можете прослушивать музыку, хранящуюся на вашем ПК (при условии, что он находится в той же сети, что и R2), USB-флешки или переносного жесткого диска (должны быть отформатированы в FAT32).

Нажмите **SOURCE** и поверните **КОЛЕСО УПРАВЛЕНИЯ** или нажмите **SOURCE** несколько раз подряд, пока не высветится надпись *"Music player"*, нажмите на колесо для подтверждения выбора.

### **Прослушивание музыки через USB**

Подключите USB-флэшку или переносной жесткий диск к USBгнезду на задней панели вашей R2 для воспроизведения музыки, записанной на переносном устройстве.

При первом подключении USB-устройства к R2 система задаст вопрос, хотите ли вы просмотреть список треков. Для просмотра треков вы также можете перейти **Меню > USB (Menu > USB)**.

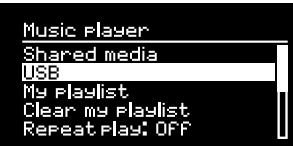

### **Зарядка по USB**

USB-гнездо вашей R2 (5Вт, 1.0А) может осуществлять зарядку практически всех подключаемых переносных жестких дисков. Также вы можете зарядить iPhone, почти все модели Android и Windows phone.

Внимание: вы не сможете зарядить Apple iPad или любое другое устройство, требующее мощности более 5Вт.

### **Проигрывание музыки по сети**

Система R2 полностью совместима с DLNA и может проигрывать музыку с других источников, находящихся в вашей сети при условии, что музыка находится в папках с открытым общим доступом. Такая папка может быть на ноутбуке, смартфоне, планшете или внешнем сетевом хранилище (NAS).

Большинство компьютеров на ОС Windows уже настроены для работы в качестве медиасерверов, также как и большинство NAS. Помимо этого, некоторые модели роутеров тоже могут выступать в роли медиасерверов.Существует много различных приложений для Mac, iOS, Linux, Android, Windows phone, Blackberry, Symbian и т.д., которые превратят ваш плеер, смартфон или планшет в музыкальный сервер.

*R2 не может воспроизводить защищенные файлы WMA и AAC.*

Для воспроизведения музыки, находящейся в папках с открытым доступом выберите **Меню > Доступные медиафайлы (Menu > Shared media)**. После того как система просканирует вашу сеть, появится список доступных серверов, где будет отображено имя компьютера и доступных файлов, например, *<Ruark-Laptop: Archie Music>*.

Доступные опции меню генерируются самим сервером, в основном, будут доступны функции поиска по жанру, папке, исполнителю, альбому и т.д.

Если ваша R2 не была подключена к сети, то она будет пытаться осуществить подключение.

Если не получится осуществить автоматическое подключение, запустится мастер настройки подключения по сети.

### **Поиск и воспроизведение музыки**

Поворачивайте **КОЛЕСО УПРАВЛЕНИЯ** для навигации по списку треков, нажмите на колесо для открытия подсвеченной папки/альбома или проигрывания трека. Для перехода к предыдущему меню нажмите кнопку **BACK.**

### **Пауза**

Нажмите ▶II нажмите еще раз для возобновления воспроизведения.

### **Переключение между треками**

Нажмите ►► для перехода к следующему треку в папке или альбоме, нажмите 144 для перехода к началу текущего трека, нажмите еще раз для перехода к предыдущему треку.

### **Перемотка**

Нажмите и удерживайте ► • или 144 для перемотки.

### **Перемешать**

Для проигрывания треков в случайном порядке нажмите **Меню > Перемешать (MENU > Shuffle play)** и нажмите на **КОЛЕСО УПРАВЛЕНИЯ** для включения/выключения данного режима. Внимание: данный режим может быть недоступен, если папка содержит большое количество треков.

### **Повторное воспроизведение**

Для повторного проигрывания одного трека нажмите **Меню > Повторить (MENU > Repeat play)** и нажмите на **КОЛЕСО УПРАВЛЕНИЯ** для включения/ выключения данного режима.

### **Мой плейлист**

Вы можете создавать собственные плейлисты с сохранением в них до 500 треков. Вы можете сохранить в них треки с различных медиасерверов и подключенного USB-устройства. Для создания плейлиста нажмите **Меню > Мой плейлист (Menu > My playlist)**.

Для того, чтобы добавить трек или папка в плейлист выберите его, а затем нажмите и

удерживайте **КОЛЕСО УПРАВЛЕНИЯ** в течение 2-х секунд.

Для удаления трека из плейлиста, выберите его в созданном плейлисте, а затем нажмите и удерживайте **КОЛЕСО УПРАВЛЕНИЯ** в течение 2-х секунд.

### **Экран "Сейчас проигрывается"**

В основном, отображается название трека и дополнительная информация. Для смены отображаемой информации нажмите **МЕНЮ > Инфо (MENU > Info)** и выберите между информацией об альбоме, исполнителе, показом шкалы времени или форматом данных.

### **Очистка списка серверов**

R2 автоматически сохраняет имена серверов, к которым подключалась. Недоступные сервера отображаются со знаком вопроса (?) перед названием, например, *"?Home-Laptop"*. Их можно удалить, выбрав **Меню > Очистить список > ДА (MENU > Prune servers > YES)**.

В данном случае R2 выступает в роли мультимедийного обработчика (DMR), то есть вы осуществляете навигацию в смартфоне или ноутбуке, а воспроизводите музыку на системе. Система автоматически переключится в режим DMR, как только вы выберите R2\* в качестве плеера. Данный режим нельзя выбрать при помощи кнопки **SOURCE.**

Экран "Сейчас проигрывается" будет отображать информацию, отправленную с сервера, поэтому внести какие-либо изменения нельзя. За более подробной информацией обратитесь к руководству пользователя вашего устройства или приложения, или посетите наш сайт www.ruarkaudio.com/support

### **Потоковая передача данных по DLNA**

Вы также можете осуществлять потоковую передачу музыки на R2 с DLNA совместимых медиасерверов. Это означает, что вы осуществляете навигацию в самом сервере, а воспроизводите музыку через R2. Существует много приложений для Mac, iOS, Linux, Android, Windows phone и т.д., которые превратят ваш смартфон, планшет или ноутбук в медиасервер DLNA. В Windows Media Player доступна функция "воспроизводить на" ("Play to"), которая позволяет осуществлять потоковую передачу музыки с компьютера напрямую на R2.

*Потоковое воспроизведение по DLNA требует постоянного подключения к вашей сети Wi-Fi, мы рекомендуем выставить в настройках подключения режим "постоянное подключение к сети". См. раздел "Настройки системы".*

### **Spotify Connect**

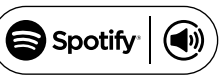

Spotify - это всемирный музыкальный сервис с доступом к более чем 20 миллионам песен. При помощи Spotify Connect вы можете передавать музыку при помощи приложения Spotify, установленного на ваш смартфон или планшет, напрямую на R2.

Для работы необходима подписка Spotify Premium. Для получения 30-тидневного бесплатного доступа и более подробной информации посетите сайт www.spotify.com/freetrial/

### **Подключение Spotify к R2**

При первом использовании Spotify Connect система должна находиться в той же сети, что и смартфон/ планшет.

Запустите приложение Spotify на смартфоне/ планшете, нажмите на "Сейчас проигрывается ("Now Playing"), затем нажмите на значок динамика Выберите *Ruark Audio R2\** в списке доступных устройств. Начнется автоматическое воспроизведение музыки на вашей системе. Также произойдет привязка аккаунта Spotify к R2.

*\*В случае если вы изменили имя системы, выберите в списке доступных устройств то имя, которое вы дали R2. См. раздел "Настройки системы".*

После привязки аккаунта вы можете слушать музыку из Spotify на R2 без использования смартфона или планшета.

### Нажмите **SOURCE** и поверните **КОЛЕСО**

**УПРАВЛЕНИЯ** или нажмите **SOURCE** несколько раз подряд, пока не высветится надпись *"Spotify"*, нажмите на колесо для подтверждения выбора. Нажмите  $\blacktriangleright$  II для проигрывания из существующего плейлиста Spotify.

Если высветится надпись *"Ожидание пользователя" ("Waiting for Users")*, вам необходимо будет повторно привязать аккаунт Spotify к R2.

За дополнительной информацией посетите сайт www.spotify.com/connect/

### **Пауза**

Нажмите > II нажмите еще раз для возобновления воспроизведения.

#### **Переключение между треками**

Нажмите ►► или 144 для перехода к следующему или предыдущему треку.

*Для использования Spotify Connect ваша система должна быть подключена к интернету. Убедитесь, что включен параметр "постоянное подключение к сети". См. раздел "Настройки системы".*

### RU

### **Экран "Сейчас проигрывается"**

Для смены информации о треке нажмите МЕНЮ > Инфо (MENU > Info) и выберите между информацией об исполнителе, альбоме, формате, дате или шкалой времени.

ВНИМАНИЕ: при передаче музыки из Spotify на R2 со смартфона/планшета, система автоматически сменит источник и начнет воспроизводить передаваемую музыку. Это может случиться даже если вы находитесь не дома. Если установлен высокий уровень громкости, то воспроизведение будет очень громким. Проверяйте выбранный источник аудио перед началом потоковой передачи.

### **Линейные аудиовходы**

Вы можете прослушивать музыку с внешних аудиоисточников, подключив их к аудиовходу 1 ( $\odot$ ) на передней панели при помощи кабеля с разъемом 3,5 мм или к аудиоисточнику 2 (AUX IN) на задней панели при помощи кабеля с разъемом RCA.

Нажмите **SOURCE** и поверните **КОЛЕСО УПРАВЛЕНИЯ** или нажмите **SOURCE** несколько раз подряд, пока не высветится надпись *"Line in 1"* или *"Line in 2"*, нажмите на колесо для подтверждения выбора.

Если ваш внешний аудиоисточник обладает регулятором громкости, настройте громкость для получения оптимальных результатов. Если уровень громкости источника будет очень высоким, звук будет искажаться, если очень низкий - то будет плохо слышно.

### **Мультирум**

Вы также можете использовать R2 для создания мультирум у себя дома, подключив к системе другие R2 или совместимые музыкальные системы. В зависимости от настроек, вы сможете одновременно проигрывать различную или одну и ту же музыку в разных комнатах.

За дополнительной информацией посетите наш сайт www.ruarkaudio.com/support

Убедитесь, что в системе установлено самое новое ПО.

### **Меры предосторожности**

● Прочитайте данное руководство пользователя и выполняйте все инструкции для того, чтобы настроить и использовать устройство правильно.

● Соблюдайте все меры предосторожности и не выбрасывайте руководство пользователя.

● Не пытайтесь использовать поврежденное устройство! Это может привести к поражению электрическим током!

• Не открывайте устройство и не снимайте зашитные панели. Внутри устройства нет частей, обслуживаемых пользователем.

● Оставьте сервисное обслуживание квалифицированному сервисному персоналу. Сервисное обслуживание необходимо в следующих случаях: поврежден кабель или разъем питания, была пролита жидкость, на устройство уронили посторонние объекты, устройство попало под дождь или стояло в помещении с повышенной влажностью, устройство не работает, устройство уронили.

● Данное устройство работает в электрических сетях, указанных на задней панели устройства. Использование в электрических сетях, отличных от заявленных параметров, может привести к повреждению устройства и снятию всех гарантийных обязательств.

● Используйте блок питания из комплекта или аналог, одобренный производителем.

● Убедитесь, что вы сможете в случае необходимости быстро отключить от сети питания адаптер питания, сетевую вилку или разъем.

● Для полного отключения устройства от сети электропитания необходимо отсоединить от розетки адаптер питания, сетевую вилку или сетевой разъем.

● Не ставьте на устройство источники открытого огня, например свечи. Не используйте устройство вблизи устройств, генерирующих тепло (батареи, печи, плиты, а также усилители мощности).

● Избегайте экстремальных перепадов температуры.

● Используйте только аксессуары, одобренные для работы с данным устройством. Не модифицируйте аксессуары. Несанкционированное внесение изменений может привести к поломке устройства или ухудшению его рабочих характеристик.

● Используйте антенну из комплекта или аналог, одобренный производителем.

• Во избежание поражения электрическим током не используйте устройство под дождем или в помещениях с повышенной влажностью. Берегите устройство от случайных брызг, не ставьте сосуды, наполненные водой, такие как вазы, на устройство или рядом с ним. Соблюдайте осторожность, чтобы не пролить жидкость на устройство. Попадание жидкости может привести к поломке устройства или возникновению пожара.

● Отключите устройство от сети электропитания во время грозы или периодов долгого неиспользования.

● Во избежание возникновения пожара или поражения электрическим током не перегружайте электрические розетки, сетевые удлинители.

● Длительное прослушивание музыки на высоких уровнях громкости может привести к повреждению слуха. При прослушивании музыки в наушниках избегайте высоких уровней громкости.

● Не устанавливайте устройство в закрытые тумбы. Всегда оставляйте не менее 10 см со всех сторон для теплоотвода и естественной вентиляции. Убедитесь, что занавески или другие объекты не закрывают вентиляционные отверстия устройства.

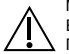

МЕРЫ ПРЕДОСТОРОЖНОСТИ ПРИ РАБОТЕ С ЛИТИЕВЫМИ БАТАРЕЯМИ.

Пульт ДУ содержит литиевые батареи, которые могут нанести химические ожоги в случае проглатывания. Держите новые и использованные батареи в недоступном для детей месте. В случае если вы подозреваете, что батареи были проглочены, немедленно обратитесь к врачу. Не используйте испорченные или протекающие батареи. Присутствует возможность взрыва при несоблюдении полярности батарей. Заменяйте батареи на такие же или используйте качественные аналоги.

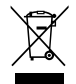

Данное устройство промаркировано согласно европейской директиве 2002/96/EC об отработанном электрическом и электронном оборудовании. Данный символ означает, что продукт и его батареи нельзя утилизировать в качестве бытового мусора. Утилизируйте продукт согласно местным правилам по утилизации электрического и электронного оборудования.

ЕВРОПЕЙСКИЙ СЕРТИФИКАТ СООТВЕТСТВИЯ Данный продукт соответствует всем директивам ЕС. В случае необходимости, обратитесь за копией сертификата к вашему дилеру, местному дистрибьютору или Ruark Audio. Настоящим Ruark Audio заявляет, что данный аппарат R2 mk3 соответствует всем основным требованиям директивы 1999/5/EC.

### **Решение проблем**

В случае возникновения вопросов, пожалуйста обратитесь в раздел "Часто задаваемые вопросы" (FAQ) на нашем сайте.

**www.ruarkaudio.com**

### **Гарантийные обязательства**

Мы гарантируем, что при соблюдении правил эксплуатации и должном уходе, в данном аппарате не будут наблюдаться какиелибо дефекты в течение 2-х лет с момента покупки. Дефекты, вызванные случайным повреждением (независимо от причин), чрезмерным износом, несоблюдением мер предосторожности или неавторизованным внесением изменений снимает все гарантийные обязательства.

В случае возникновения проблем рекомендуем обратиться к вашему дилеру или местному дистрибьютору. В случае необходимости возврата оборудования, упакуйте его в оригинальную упаковку и приложите документ, доказывающий, что вы купили устройство. В случае невозможности передачи устройства лично, оно должно быть отправлено надежной службой доставки. Все расходы на доставку ложатся на отправителя. В случае необходимости, вы можете приобрести оригинальную упаковку у нас.

### **Международная гарантия**

Местный дистрибьютор несет все гарантийные обязательства Ruark. Обратитесь к своему дилеру за более подробной информацией.

ДАННАЯ ГАРАНТИЯ НИ В КОЕМ СЛУЧАЕ НЕ ОТМЕНЯЕТ ИЛИ ИЗМЕНЯЕТ ЗАКОННЫЕ ПРАВА ПОКУПАТЕЛЯ. Исключая возможные ошибки и пропуски.

Официальный поставщик в России ГК DIGIS, ООО «ЦС Импэкс», Тел.: +7 (495) 787-87-37 www.digis.ru

### **Уход**

● Проводите очистку чистой, мягкой безворсовой тканью. Не используйте средства на восковой или какой-либо другой основе во избежание повреждения поверхности радио.

• Избегайте попадания прямых солнечных лучей, помещений с высокой влажностью, пыльных мест, чрезмерных вибраций и резких перепад температуры - все это может повлиять на отделку радио, его работоспособность и надежность.

● Нормальная рабочая температура изделия: 5 - 40°C.

• Отделка из натурального дерева со временем либо темнеет. либо светлеет, особенно при попадании прямых солнечных лучей.

### **Авторское право и торговые марки**

© 2016 Ruark Audio. Все права защищены. Ruark Audio, логотип Ruark Audio и другие обозначения Ruark Audio являются собственностью Ruark Audio и могут быть зарегистрированы. Все остальные торговые марки являются собственностью их обладателей. Ruark Audio не несет ответственности за возможные ошибки, допущенные в данном руководстве пользователя и оставляет за собой право изменять информацию без предупреждения.

Bluetooth® и ассоциированные логотипы являются торговой маркой Bluetooth SIG, Inc.

Qualcomm aptX является продукцией компании Qualcomm Technologies International, Ltd.

Условия использования ПО Spotify сторонними лицами можно найти по ссылке: www.spotify.com/connect/third-party-licenses

Все остальные торговые марки являются собственностью их обладателей.

# ruarkaudio

59 Tailors Court, Temple Farm Industrial Estate, Southend on Sea, Essex, SS2 5TH, UK +44 (0) 1702 601 410 www.ruarkaudio.com

Разработано в Великобритании ▧И

20160929.1